## **TP-I INK®**

## 快速安装指南

蓝牙适配器

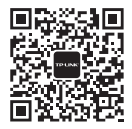

微信客服随时随地 解决您的网络问题

7103505933 REV1.0.1

物料清单:·蓝牙适配器 ·快速安装指南

1 硬件安装

不需将计算机断电,只需将适配器插入对应的插槽即可。 注意:安装前请确保计算机上所有蓝牙设备已关闭。

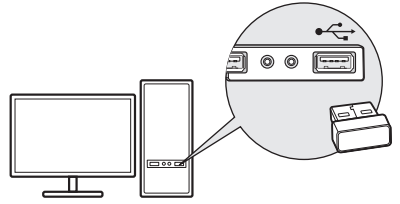

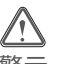

1.远离热源,保持通风,该产品使用温度为:0℃~40℃。 2.在储存、运输和运行环境中,请注意防水。 3.防止其他有害物质的侵害,例如:酸、碱。 **警示 3.阿工具他有青物网的恢青,例如.敞、嘛。**<br>警示 4.请勿私自拆卸,出现故障,需由专业人员进行维修。 5.本产品只能使用符合PS2要求的计算机USB端口。

2 驱动安装

- 1. 请在 TP-LINK 官方网站下载驱动程序: https://service.tp-link.com.cn/index.html
- 2. 将下载完成的安装包解压,运行 Setup.exe。
- 3. 按照程序提示安装驱动。

4. 完成后重新启动计算机,即可完成安装。

## 3 与蓝牙设备配对

1. 右键单击任务栏托盘区域的蓝牙图标 . 选择添加 Bluetooth 设备 。

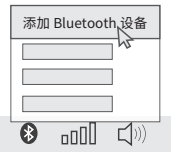

2. 选择需要连接的蓝牙设备,按提示完成配对。 提示:请确保蓝牙设备处于可发现状态。

## 常见问题解答

蓝牙标志未出现在任务栏怎么办?

1. 请确保已按照步骤2安装好驱动程序,并重启计算机。

2. 请确保计算机上没有安装其它蓝牙设备。若有,请在设备管理器中禁用其它蓝牙设备, 然后再次尝试插入本蓝牙适配器。

无法找到待连接的设备怎么办?

1. 请确保待连接设备有蓝牙功能。

2. 请确保待连接设备使用标准蓝牙协议。对于非标准协议设备,如罗技Logitech 蓝牙鼠标、 苹果Apple AirPods等,可能存在兼容性问题。

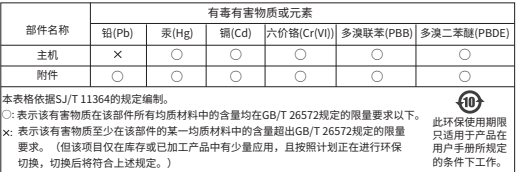

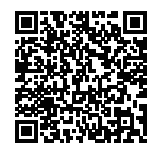

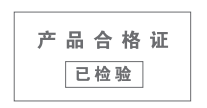

TP-LINK产品售后服务承诺:一年保修。 详细售后条款可扫描二维码了解。

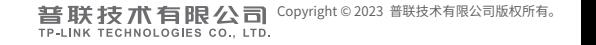